## Fiche n°1 : Initiation à la programmation avecGéotortue

## Partie I : Se familiariser avec Géotortue

- 1) Ouvrez le logiciel Géotortue.
- 2) Vous découvrez cet écran d'accueil :

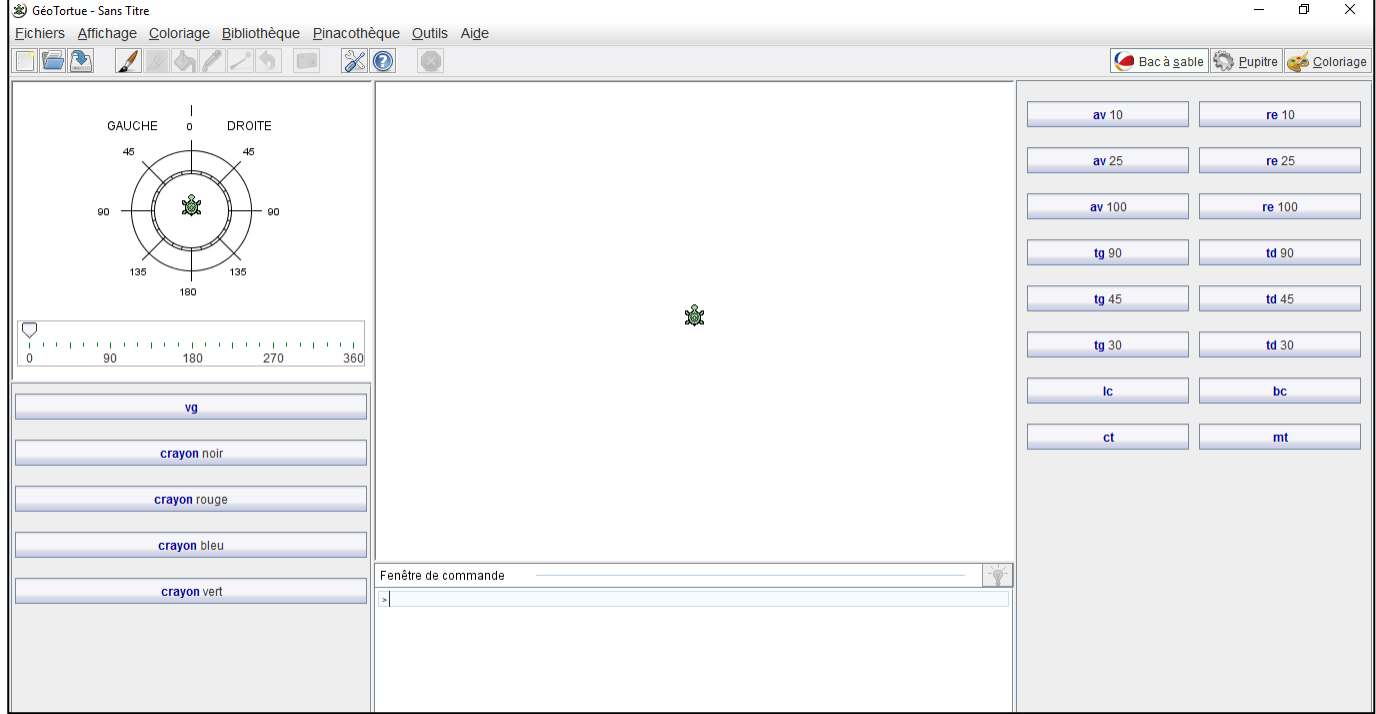

3) Utilisez les commandes de droite pour comprendre ce que fait la tortue. Créer votre propre dessin !

## Partie II : Premières figures :

C'est le moment de prendre la tortue en mains et de réviser les angles ! L'objectif est de reproduire les figures ci-dessous et de **noter les commandescorrespondantes à côté de la figure**.

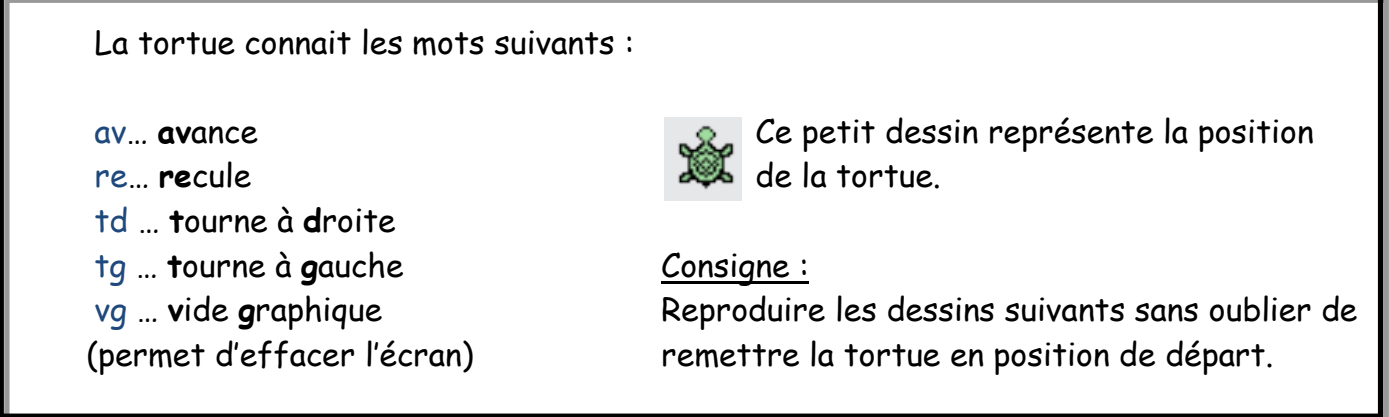

Avant de créer une nouvelle figure, il est très utile de **commencer par la commande vg**, elle vous permet de repartir de la position initiale et d'effacer l'écran.

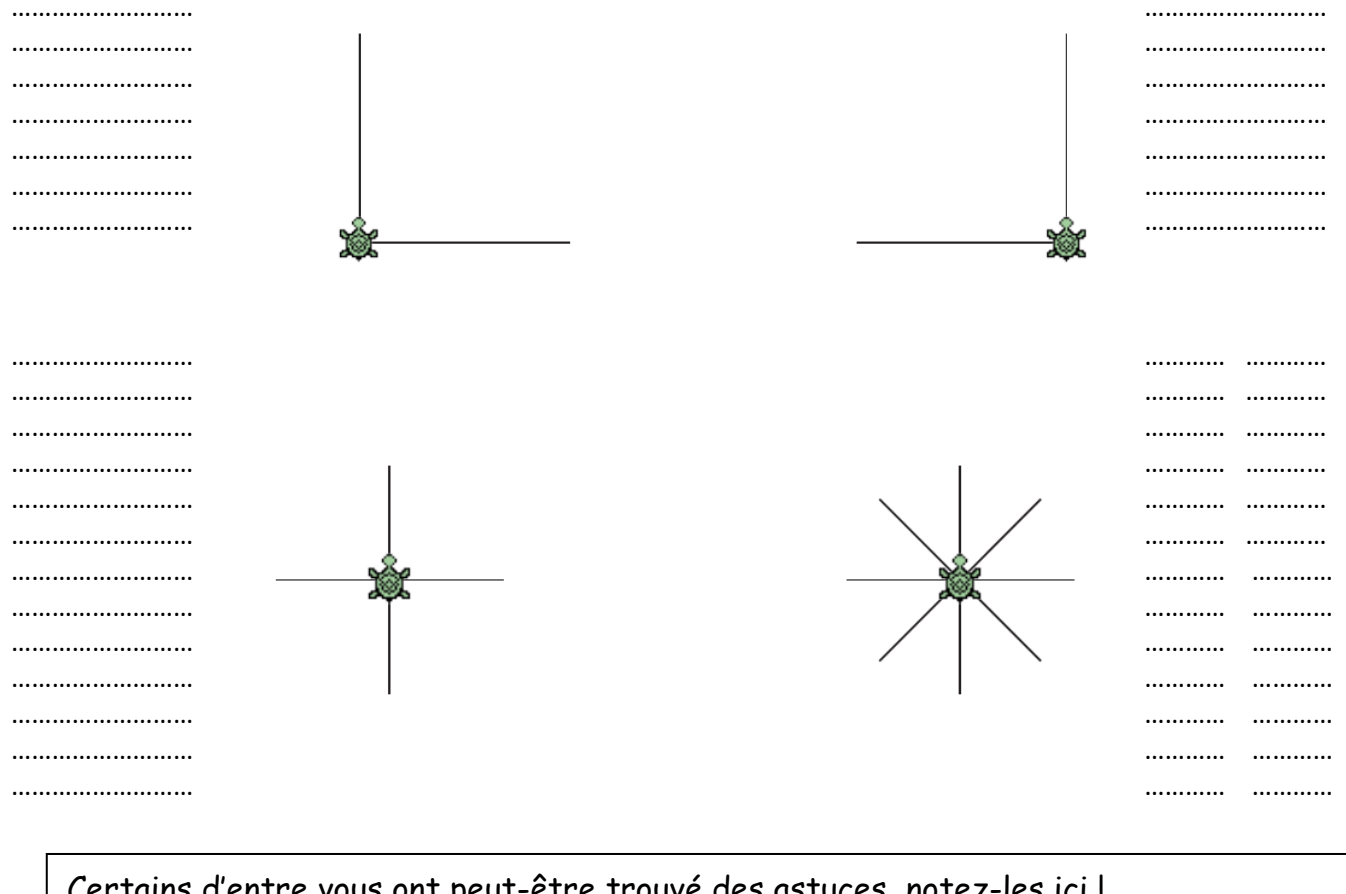

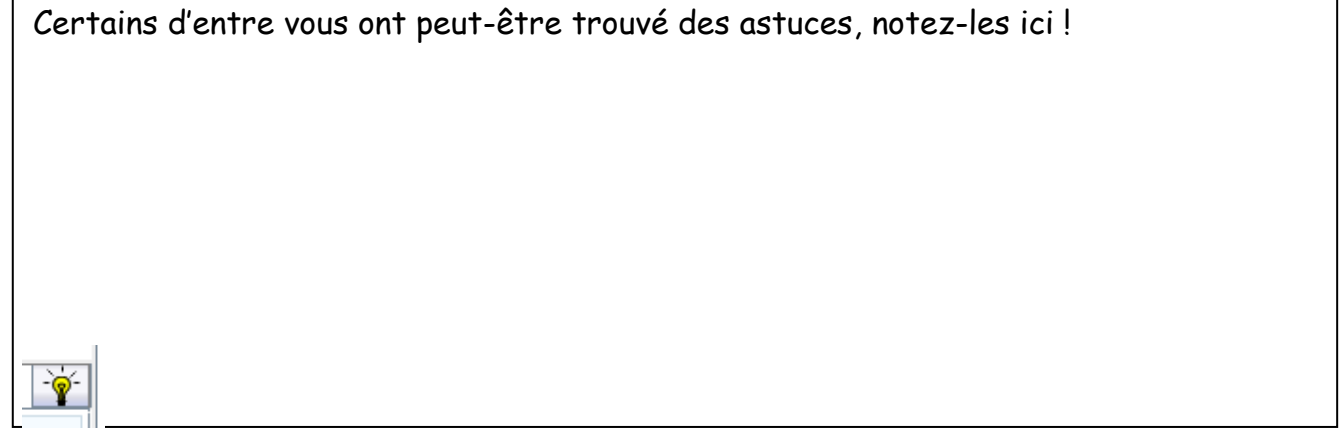

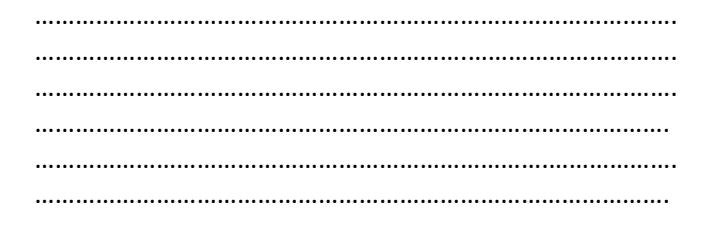

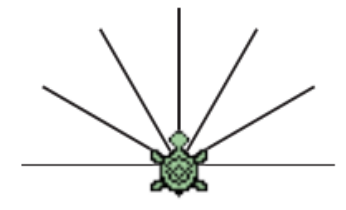

## Bilan fait avec le professeur: